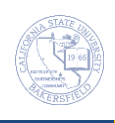

## **Enrollment Request Search**

You can view the enrollment audit information for a course from the Enrollment Request Search page.

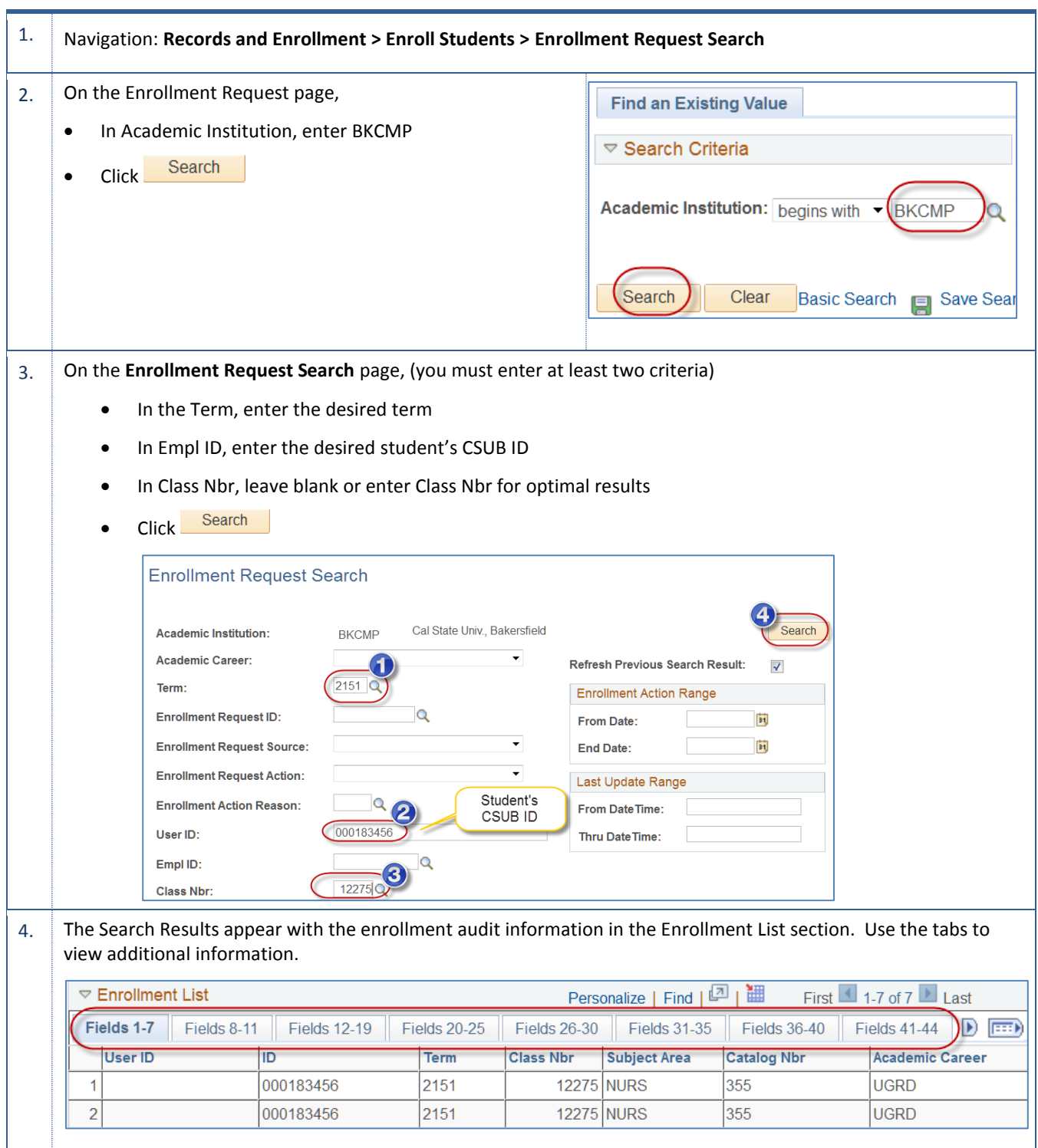

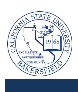

## 5. **Fields 1-7**

The User ID column shows the CSUB ID of the person, who performed the action, such as enroll, drop or swap, for the student. The ID column shows the student's CSUB ID.

- When the User ID and ID are the same (rows 1- 3), it indicates that the student completed their enrollment through Self-Service.
- When User ID and ID are *different* from ID column (row 4), it indicates that the enrollment action was performed by the Records and Enrollment staff.

If you want to know who enrolled the student, copy the User ID, go to CSU ID search, paste the ID in the Empl ID Main Menu  $\rightarrow$  CSU ID Search rch.

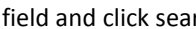

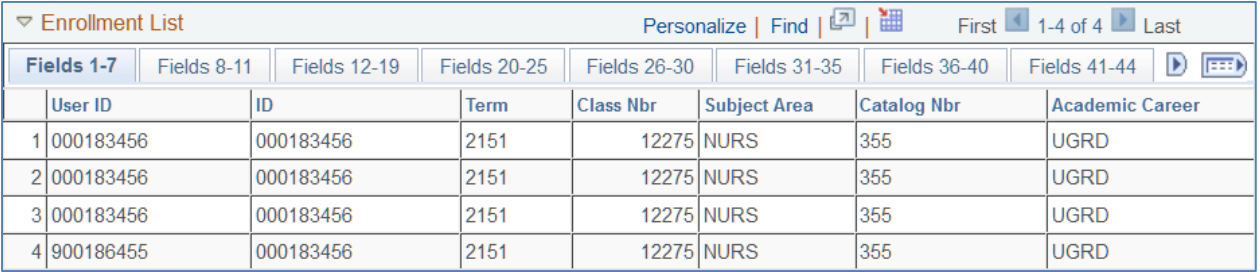

6. Fields 8 -11 show when the enrollment took place and whether it was through self-service or quick enroll.

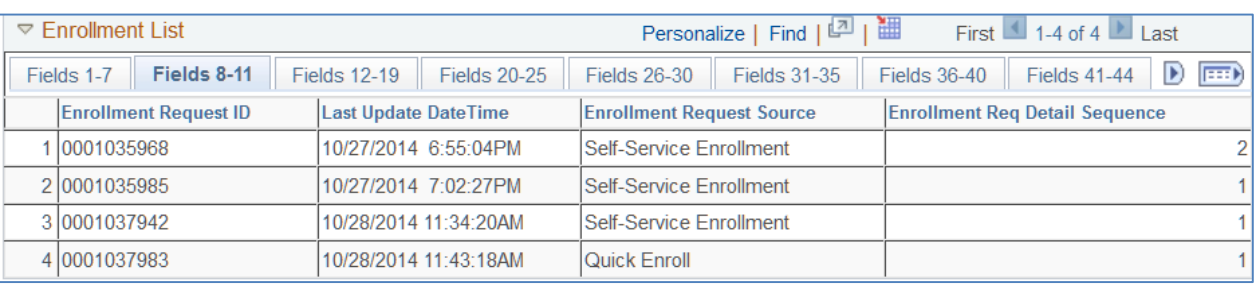

## 7. Fields  $12 - 19$  show the enrollment action performed, such as enroll, drop, or swap.

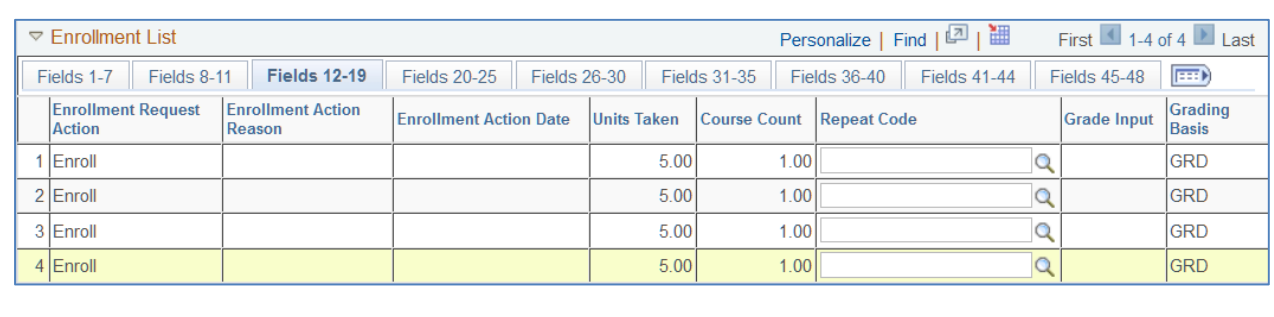

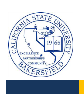

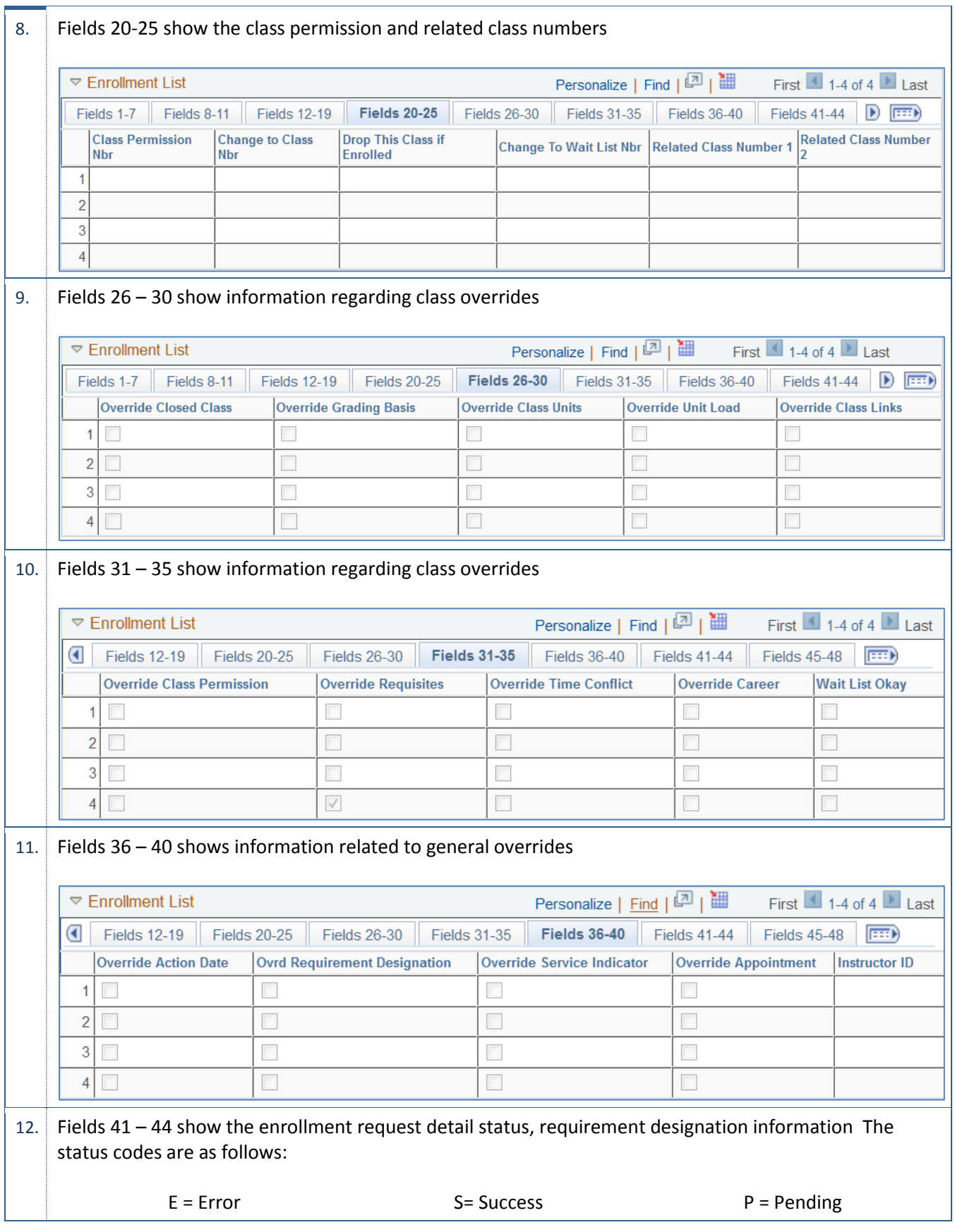

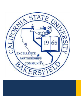

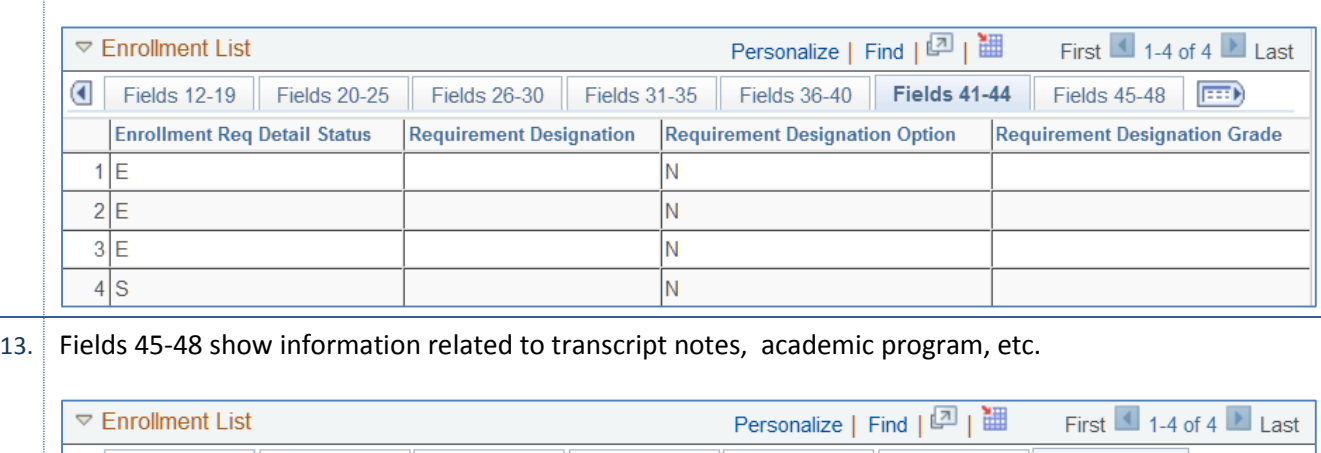

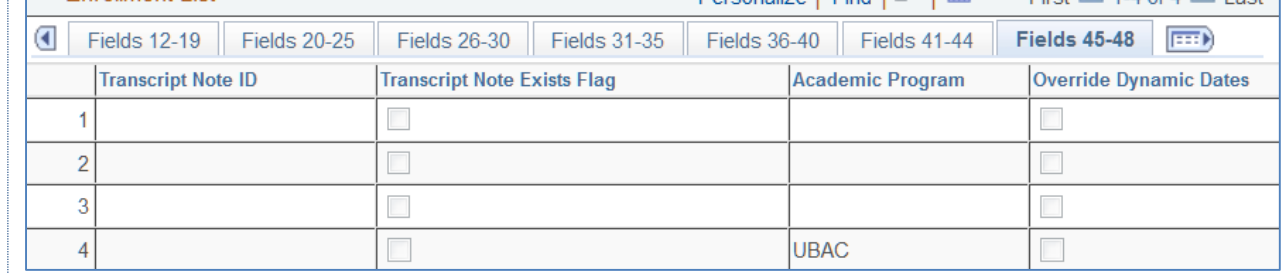